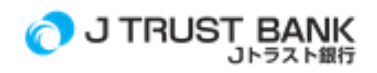

### **CARA AMAN BERTRANSAKSI**

Untuk keamanan Anda dalam bertransaksi, harap diperhatikan beberapa hal sebagai berikut:

### *USER ID, PASSWORD***, MPIN, TOKEN**

- 1. Gantilah Password J NET *BUSINESS* & J *MOBILE* Anda secara berkala dengan kombinasi yang unik dan sulit diketahui oleh orang lain.
- 2. Jangan memberikan *password* atau PIN Anda ke pihak lain, termasuk ke petugas Bank.
- 3. Hindari menyimpan *Password* J NET *BUSINESS* & J *MOBILE* di *computer*/Laptop, *Smartphone* dan Komputer Anda.
- 4. Jangan pernah mengirimkan informasi sensitif melalui email. Perlu diketahui bahwa J Trust Bank tidak akan meminta informasi sensitif melalui email atau sarana elektronis lainnya yang tidak aman.
- 5. Selalu perhatikan notifikasi transaksi yang dikirimkan oleh pihak Bank dan melakukan pengecekan terhadap nilai transaksi yang dilakukan

### **PERANGKAT KOMPUTER/ LAPTOP,** *SMARTPHONE***/TABLET**

- 1. Gunakan komputer pribadi dan jaringan yang terpercaya untuk mengakses layanan J NET *BUSINESS* & J *MOBILE*. Sebaiknya menghindari penggunaan komputer publik, misalnya di warnet, dan/atau jaringan yang tidak terpercaya, misalnya wifi *access point* yang disediakan oleh kafe atau toko di pusat perbelanjaan.
- 2. Selalu lakukan *update*/pengkinian versi *web browser* atau aplikasi yang Anda gunakan untuk bertransaksi melalui J NET *BUSINESS & J MOBILE*.
- 3. Memastikan bahwa *computer*/ laptop yang digunakan aman dari perangkat *key logger*.
- 4. Waspada dalam mengunduh *file* yang mengandung virus atau *malware* karena dapat mencuri data pribadi.
- 5. *Log Off* sepenuhnya dari perangkat yang digunakan melakukan transaksi melalui J NET *BUSINESS & J MOBILE*

#### *NETWORK***/ JARINGAN**

Jangan menggunakan akses Wi-Fi publik pada saat melakukan transaksi melalui J NET *BUSINESS & J MOBILE*. Jaringan nirkabel yang tersedia untuk publik juga bisa dimanfaatkan oleh pelaku kejahatan untuk mencuri informasi dari ponsel, salah satunya informasi perbankan.

## **ZONA AMAN**

Gunakan aplikasi resmi yang dikeluarkan khusus oleh J Trust Bank dengan mengunduh aplikasi J *MOBILE* langsung dari *application store* atau dengan mengakses situs resmi J Trust Bank. Atau untuk mengetahui berada dalam zona aman, mulailah dengan URL yang benar, seperti 'https'. Juga bisa dengan melihat gambar gembok di bagian pojok kanan bawah layar monitor yang menunjukkan apakah website yang dimasuki aman atau tidak.

#### **VERIFIKASI**

Sebelum melakukan transaksi apapun, pastikan terlebih dahulu bahwa sedang mengakses J Trust Bank.Verifikasi informasi seperti nomor yang bisa dihubungi dan alamat jelas jika terjadi kesalahan.

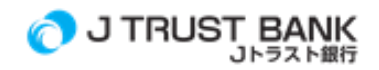

Periksakan pula ke bank lewat telepon tentang nomor rekening yang dituju, mulai dari alamat website hingga nomor rekening yang sah.

### **PEMBAHARUAN**

Lakukan terus pembaruan aplikasi mobile banking, update versi terbaru secara manual atau dengan mengaktifkan fungsi auto-update. Selalu menggunakan aplikasi versi terbaru pada layanan J MOBILE.

# **LAINNYA**

1. Beberapa hal yang perlu diperhatikan terkait dengan keamanan bertransaksi melalui J NET BUSINESS & J MOBILE adalah sebagai berikut:

## *a. Phishing*

*Phishing* adalah cara penipuan yang dilakukan oleh pihak tertentu dengan cara membuat situs web palsu yang sangat mirip dengan situs web resmi milik Bank dengan bertujuan untuk mendapatkan informasi rahasia milik nasabah seperti User ID dan Password yang dapat digunakan untuk merugikan Nasabah. Pengamanan terhadap phising dapat dilakukan dengan beberapa cara sebagai berikut:

- 1. Pastikan Anda mengakses J NET dan J NET BUSSINESS melalui alamat resmi situs di <https://jnet.jtrustbank.co.id/eb-personel> (untuk nasabah Perorangan ) dan <http://jnetbusiness.jtrustbank.co.id/eb-business> ( untuk nasabah Corporate) atau menggunakan link yang tersedia pada website www.jtrustbank.co.id, Selalu periksa kembali ejaan nama situs web, jangan sampai ada kesalahan ketik, termasuk penggunaan simbol.
- 2. Membuat short cut atau menyimpan alamat situs J TRUST NET Individual pada browser (bookmark) sehingga Anda dapat menggunakan short cut dan bookmark tersebut untuk meminimalkan kesalahan pengetikan alamat situs web J TRUST NET Individual.
- 3. Mewaspadai upaya penipuan dari oknum yang mengatasnamakan sebagai petugas J Trust Bank melalui telepon, faks atau email yang menanyakan data pribadi termasuk PIN. Petugas J Trust Bank tidak akan meminta atau menanyakan Password atau nomor PIN Anda.
- 4. Jangan pernah memasukkan User ID dan Password pada suatu halaman web yang terbuka otomatis (pop up) dan/atau dari link/tautan yang mencurigakan seperti dari iklaniklan/banner digital di situs web.

## **b. Virus**

Virus adalah software komputer yang dibuat dengan tujuan-tujuan tertentu untuk merusak sistem operasi, aplikasi, dan data di komputer yang terinfeksi. Virus dapat menyebar melalui banyak media seperti email, CD, removable storage, program yang diunduh dari internet, jaringan, dan juga dari halaman situs web yang tidak aman. Beberapa contoh dampak dari infeksi virus adalah perangkat komputer menjadi tidak stabil dan sering 'hang' (macet), data terhapus, dan beberapa program aplikasi menjadi tidak dapat berfungsi dengan baik. Pengamanan terhadap virus dapat dilakukan dengan beberapa cara sebagai berikut:

- 1. Menggunakan anti virus terkini untuk mencegah terinfeksinya komputer Anda dengan virus, malware, spyware ataupun bentuk aplikasi-aplikasi lainnya yang dapat merugikan.
- 2. Berhati-hati mengunduh attachment email karena dapat berisi virus yang dapat mencuri data sensitif. Lakukan scan atas attachment terlebih dahulu menggunakan software anti virus yang dimiliki sebelum dibuka.

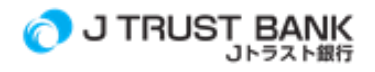

- 3. Berhati-hati dalam mengunduh dan/atau menginstal software.
- 4. Berhati-hati dalam menghubungkan perangkat removable storage ke perangkat komputer Anda. Lakukan scan pada removable storage menggunakan software anti virus terlebih dahulu sebelum membuka isinya.
- 5. Menghindari akses ke dan/atau mengunduh file dari alamat web yang tidak terpercaya.

# *c. Spyware*

Spyware adalah software komputer yang dibuat untuk mengambil informasi penting/pribadi seperti nomor kartu kredit, User ID dan PIN/Password, nomor rekening, alamat email, dan lain-lain dari perangkat komputer yang terinfeksi dan akan mengirimkan informasi tersebut ke lokasi tertentu untuk kepentingan pihak yang tidak bertanggungjawab. Spyware dapat ter-install melalui attachment email, program yang di-install dari sumber-sumber/situs web yang tidak aman. Virus juga dapat diprogram untuk menyebarkan spyware. Cara kerja Spyware cenderung sulit terdeteksi sehingga lebih mudah mengumpulkan informasi yang diinginkan pembuat/penyebarnya. Pengamanan terhadap spyware sama dengan pengamanan terhadap virus.

- 2. Untuk memastikan rincian sertifikat keamanan dan alamat situs web <https://jnet.jtrustbank.co.id/eb-personel> (untuk nasabah Perorangan ) dan <http://jnetbusiness.jtrustbank.co.id/eb-business> ( untuk nasabah Corporate) pilih View Certificate pada green bar/icon security di samping alamat web pada peramban yang Anda gunakan. Jika keluar pesan warning mengenai sertifikat saat mengakses J NET dan J NET BUSINESS, mohon Anda tidak mengakses situs web tersebut atau mengecek ulang nama situs web yang telah diketik.
- 3. Pastikan pada peramban Internet Anda terdapat gambar gembok/kunci yang mengindikasikan bahwa halaman yang Anda akses saat ini dienkripsi dengan menggunakan *Security Socket Layer* (SSL). Jika Anda tidak melihat gambar gembok/kunci, dimohon Anda untuk melakukan Logout.
- 4. Jangan pernah melakukan pendaftaran J TRUST NET Individual untuk mendapatkan hadiah atau untuk alasan apa pun atas permintaan seseorang melalui telepon atau dengan cara lain. Lakukan pendaftaran layanan Elektronik Banking J Trust Bank secara resmi hanya melalui Kantor Cabang atau Portal Elektronik Banking J Trust Bank.
- 5. Apabila terdapat notifikasi dari J Trust Bank mengenai adanya aktivitas pada rekening sementara Anda tidak pernah melakukan hal tersebut, segera tindaklanjuti dengan mendatangi Kantor Cabang J Trust Bank terdekat atau call center J Trust Bank
- 6. Mengkonfirmasikan kepada pihak J Trust Bank melalui call center J Trust "Ask J" di 1500615 jika ada permintaan yang mencurigakan.
- 7. Menghentikan aktivitas transaksi jika merasa ada yang ganjil/tidak biasa pada perangkat computer/ laptop atau smartphone/tablet atau halaman web/ aplikasi yang sedang diakses.